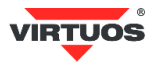

# **Basic Installation Guide**

# (Rev.1.04) USB adaptor for cash drawers Virtuos / EKN9001

#### **• Warnings and Cautions**

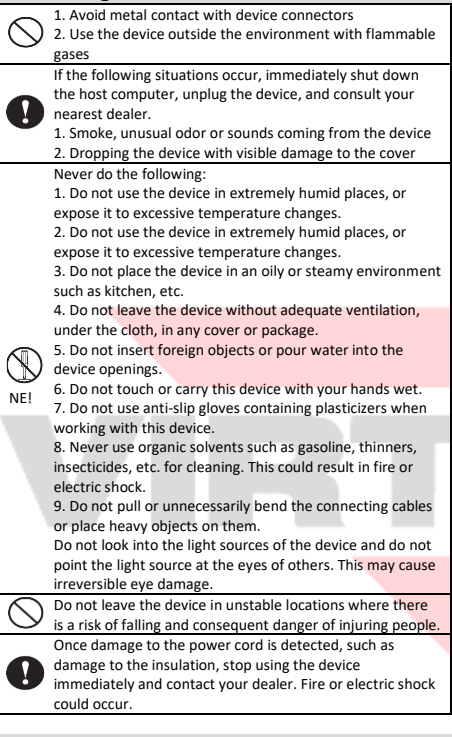

# **• Basic Information**

This guide provides a brief overview of the information necessary to install the product. More detailed information about the product can be found a[t www.virtuos.cz/download.](http://www.virtuos.cz/download)

## **• Features**

- **→** Compact simple design
- **→** Controlling the cash drawer via USB using virtual RS-232 serial port
- **→** Possibility of opening and monitoring cash drawer state
- **→** Opening of 24V cash drawers
- → Power supplying directly from USB port, does not need additional adapter

#### **• Specification**

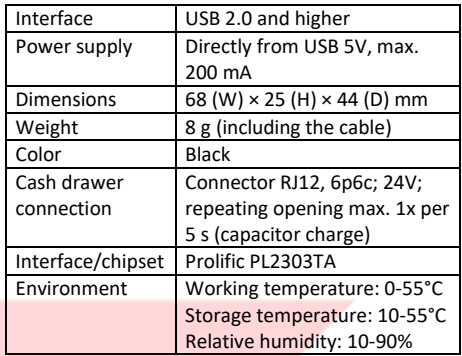

## **• Package Content**

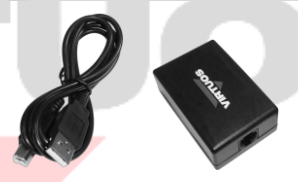

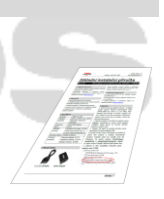

*1,2 m USB cable Adapter itself Basic Instal. Guide*

The package contents adapter itself and connection cable USB type A-B, length 1,2 m for connecting to POS system (terminal), computer, tablet (OTG mode…).

## **• Optional Accessories**

**→** Cable RJ12 24V (10P10C-6P6C) for cash drawer, black (EKA0518)

**→** OTG cable micro USB connection the tablet (version with or without power supply)

**→** For another connection and extension cable, please, check current offer a[t www.virtuos.cz](http://www.virtuos.cz/)

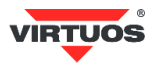

## **• Connection**

1. Select the cable for cash drawer connection – in case you use cash drawer VIRTUOS the cable RJ12 24V (code EKA0518) is highly recommended.

2. Insert the RJ12 connector (6P6C) into the side opening of the adapter labeled **DRAWER** on the underside, make sure that connector positioning is right - with the lock facing down.

3. Plug the **USB** cable to the second side opening marked on the bottom of USB adapter.

4. Plug the other side of USB cable into the computer or another POS system and wait until automatic driver installation is done (this information is valid for newer OS Windows). In "Device Manager" of the computer (**START/Control Panel/System and Security/System/Device Manager**) will show the Prolific USB-to-Serial Comm Port, in the bracket is number or virtual serial port, for example: COM5.

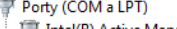

Intel(R) Active Management Technology - SOL I

Komunikační port (COM1) Port tickárny ECP (LPT1)

- Prolific USB-to-Serial Comm Port (COM5)
- Standardní sériová linka pomoči protokolu Blue

5. If the driver has not been installed successfully, please, search for detailed help at [www.virtuos.cz/](http://www.virtuos.cz/)download .

#### **• Description of adapter connectors**

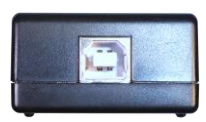

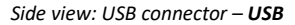

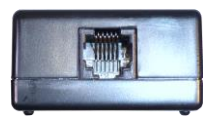

*Side view: RJ12 connector (6P6C) – DRAWER*

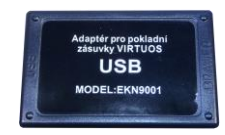

*Bottom view: adapter with description USB/DRAWER*

#### **USB connector**

The adapter is connected to the computer via USB cable type A-B, which is included in the package.

After connecting adapter to PC the operating system itself detects new hardware – **Prolific USB-to-Serial Comm Port**. When the driver installation is complete, the system provides a virtual serial port through which communication with the adapter (i.e. cash drawer) takes place.

The adapter uses for communication these preset parameters – RS232 interface (virtual serial port) - 9,600 bd, 8 data bits, none parity, 1 stop bit. This setting is recommended.

#### **RJ12 connector (6P6C) for cash drawer connection**

The cash drawer is connected via this connector. Due to the versatility of the adapter and the variety of connectors among the cash drawers, the connecting cable is not included. The cable must be purchased for a specific type of drawer, if it is not already included.

#### **• Programming\* – opening the drawer**

The drawer is opened after sending any ASCII character to the appropriate virtual COM port.

Example of opening from the Windows OS Command Line:

#### 1. Start Command Line – **with right mouse button - Start > Command line**.

2. Set the serial port connected to the adapter (for example: COM5 – for finding exact number of the port see "Connection" part of this Guide) by this command:

#### **mode com5 9600,n,8,1**

3. Open the drawer by sending a character to the port with a simple command: **echo>com5\*\***.

4. The drawer should open now. If not, please, check the cable connections.

## **• Programming\* – status detection**

Detection of cash drawer status is indicated by state of the signal **Data Carrier Detect – DCD**, sometimes is called just **CD** or **RLSD**. Logical one means switch turned on (in case of Virtuos drawers = closed), and vice versa – zero means disconnected (Virtuos = opened drawer).

<sup>\*</sup> More about programming, plugging in, etc. in **Programming and Construction Guide** a[t www.virtuos.cz](http://www.virtuos.cz/)

<sup>\*\*</sup> ATTENTION: for DOS window in Windows it is necessary to call ports higher than 9 by so-called "whole" path, i.e. when using COM18, this command must be written as **echo[>\\.\com18](file://///./com18)** !